#### tud" a képernyõre.

2. Hozzunk létre egy VirtualUniverse objektumot. Ez lesz a világunk alapja.

3. Hozzunk létre egy Locale objektumot. Ez fogja tartalmazni a virtuális világ összes 3D objektumát.

- 4. Hozzuk létre a view branchot:
	- a. Hozzunk létre egy View objektumot
	- b. Hozzunk létre egy ViewPlatform objektumot
	- c. Hozzunk létre egy PhysicalBody objektumot
	- d. Hozzunk létre egy PhysicalEnvironment objektumot.
	- e. Kapcsoljuk össze a ViewPlatform, PhyisicalBody, PhyisicalEnvironment, és a Canvas3D objektumokat a View objektummal.

5. Hozzuk létre a ContentBranch-ot (azaz a 3D világ objektumait, mint pl. kocka, satöbbi)

- 6. Fordítsuk le a gráfot
- 7. Szúrjuk be a gráfot a Locale objektumba

### **Egy egyszerû világ**

Azoknak, akiket megijesztett az elõbbi lista, megnyugtatásként közlöm: van egyszerûbb módja is, hogy Java3D programot írjunk. Mégpedig használván egy SimpleUniverse objektumot, amelyet természetesen a SimpleUniverse osztály alapján hozunk létre. Ez a SimpleUniverse osztály teljes egészében kiveszi kezünkbõl a 4. pontot, és létrehozza az összes szükséges objektumot, mint ahogy a következõ kép mutatja

A kékkel bekeretezett rész kezelését egyszerûen el lehet felejteni, nekünk nem marad más, mint az objektumok, és transzformációk létrehozása, illetve beillesztése a virtuális világba.

...mely a szokásos alapmûveletet végzi el: forgat egy kockát. Figyeljük meg, milyen elegáns módon van "elintézve" a kocka forgatása: Egyszerűen hozzáadtunk egy Rotation Interpolator objektumot a gráfhoz. És ennyi. Apropó, ahhoz, hogy leforduljon, szükség van a java3d jar file-ok berakására a CLASSPATH ba, mint pl: j3dcore.jar, satöbbi...

2004 November **.04 2004 November .05** 

A Scene graphnak két fõ ága van: az egyik, mely tartalmazza az objektumokat, ez a "content branch", vagyis a tartalom ág nevet viseli. A másik ág a világban elõforduló transzformációkat tartalmazza. Ennek a neve: "view branch". *Forrás: Sun Microsystems*

1. Hozzunk létre egy Canvas3D objektumot. Ez az objektum lesz felelõs a felhasználóval való kommunikációért, illetve ez a Java objektum, amely "rajzolni

Minden Java3D program Java3D objektumokból van összerakva, szigorúan követve az objektumorientált programozás szabályait. Egy Java3D program mindig egy virtuális világot tartalmaz (VirtualUniverse). Ez a virtuális világ tartalmazza a maga során a 3D objektumokat, és az ezeken az objektumokon végrehajtott transzformációkat (forgatás, eltolás... igen, ezek is objektumok).

Egy Java3D virtuális univerzum egy gráf alapján van felépítve, mely sokatmondóan a "Scene graph" nevet viseli. Ez a Scene graph tartalmazza az összes Java3D objektumot, amelyek a világ geometriáját definiálják. Ez a gráf csomópontokat tartalmaz, amelyek nem másak, mint a világban elõforduló objektumok, forgatások, fények, satöbbi. Ezek közt a csomópontok közt a legtöbb esetben apa fiu kapcsolat van (pld, egy transzformációs csoport tartalmaz egy kockát), viszont pár esetben referencia típusú a kapcsolat (egy 3D objektum tartalmaz egy referenciát a pontokra, amelyek õt alkotják). A csomópontok olyan tulajdonságokkal bírnak, mint például futás közbeni módosítás (a csomópont tulajdonságainak írása, olvasása, például a koordináták változása, amit igen jól lehet használni a forgatáskor, meg morpholáskor, stb...) és másegyebek, melyekre nem térek most ki, hisz megtalálhatóak a Java3D dokumentációban, melyet a fent említett címrõl lehet letölteni.

Egy másik fontos mûvelet a Scene graph lefordítása, vagyis "kompilálása". Ezzel operációs rendszer baráttá tesszük az osztályunkat, és rengeteg számítást elvégezünk, úgymond elõregenerálunk egy pár változót. A következõ kép a Java3D világ Scene graphjának bemutatását tûzte ki céljául. *Forrás: Sun Microsystems*

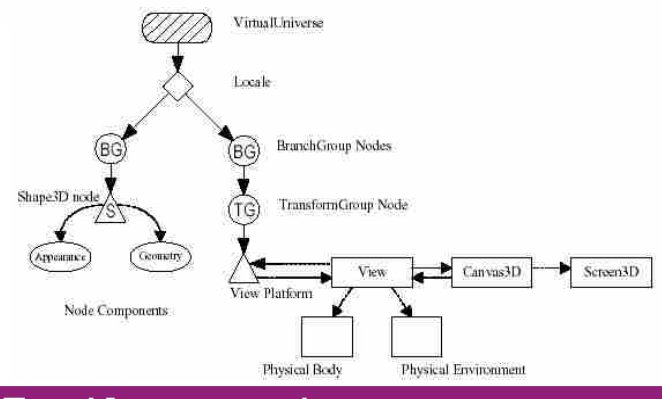

Hogy egy Java3D programot logikailag helyesen fel tudjunk építeni, a következõ lépéseket kell végrehajtani:

A Java3D egy Java standard kiterjesztés, mely segítségével 3D grafikát megjelenítõ, illetve ezzel a grafikával interakciót végzõ Java programokat készíthetünk. Az API a rendelkezésünkre bocsát egy osztálygyûjteményt, mely minden 3D grafikához kapcsolódó mûvelet elvégzését biztosítja. Ezen osztályok ú.n. magas-szintû hozzáférést biztosítanak a grafikai elemekhez, ez alatt azt kell érteni, hogy nekünk nem kell olyasmivel bajlódni, mint koordináta transzformációk, meg "polygon fillező" algoritmusok gyártása.

A Java3D ideális a kezdõ 3D programozók számára, mert könnyen elsajátítható szintaxisa révén betekintést nyújt a 3D világ felépítésébe, anélkül, hogy a programozónak bajlódnia kellene mélyremenõ szintekig a koordinátákkal, meg hasonló "kis" részletkérdésekkel. Ideális eszköz szemléltetõ alkalmazások, 3D bemutatók készítésére, hisz aránylag kis erõfeszítéssel nagyon látványos eredményre juthatunk.

A Java3D csomag mostmár szinte minden operációs rendszerre elkészült, bõvebb információ a **www.j3d.org** címen található. Szintén ezen a címen (angolul nem tudók részére: sajnos angolul) található rengeteg tutorial, kód, meg link, ahol sok Java3D hez kapcsolódó hasznos információ található.

# **És végül egy program...** És végül egy program...

Manapság mindent le lehet tölteni az internetrõl, így a Java3D t is, a következõ címrõl:

# **Nézzünk bele a csomagba** Nézzünk bele a csomagba

**http://java.sun.com/products/java-media/3D/**. Miután kiválasztottuk a nekünk megfelelõ változatot, és le is töltöttük, egyszerûen végrehajtva a letöltött programot már fel is installálódott a rendszer. Vigyázzunk azonban egy dologra: a Java3D nek minimum egy Direct3D (Windows) kompatibilis videokártya az alapigénye, jobb esetben pedig megpróbálkozhatunk az OpenGL változattal is.

Sebességgondok a java programok esetében bizony elõfordulnak, viszont ez a Java3D esetében a minimálisra lett csökkentve. A Java3D egyenes kapcsolatban van az alatta elterülõ réteggel, ami nem más mint a Direct3D, vagy az OpenGL, és aránylag jó eredményeket ér el. Sajnos nincs mód ezt a két réteget "direkt" programozni Java ból, csak közvetett módon, az API segítségével érhetjük el a grafikát.

## **A világ receptje** A világ receptje

# **Mi is ez a Java3D API?** Mi is ez a Java3D API?

#### **Platform, függetlenség és másegyebek** Platform, függetlenség és másegyebek

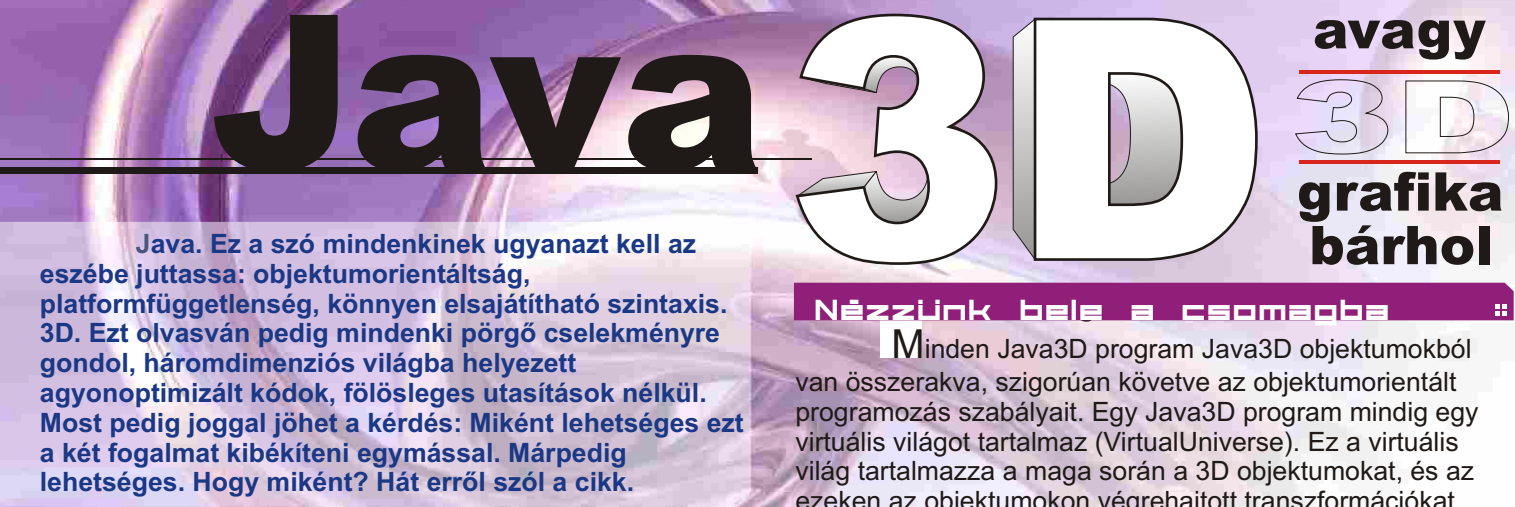

```
import
 java.applet.Applet;
 import
 java.awt.BorderLayout;
 import
 java.awt.event.*;
 import
 java.awt.GraphicsConfiguration;
 import
 com.sun.j3d.utils.applet.MainFrame;
 import
 com.sun.j3d.utils.geometry.ColorCube;
 import
 com.sun.j3d.utils.universe.*;
 import
 javax.media.j3d.*;
 import
 javax.vecmath.*;
 public class extends
 HelloUniverse Applet {
          public
 BranchGroup createSceneGraph() {
                    BranchGroup objRoot = new BranchGroup();
                    new 
TransformGroup objTrans = 
                    objTrans.addChild( new ColorCube(0.4));
                    Transform3D yAxis = new Transform3D();
                    Alpha rotationAlpha = new Alpha(-1, 4000);
                             new
 RotationInterpolator(rotationAlpha, 
                                       float
( ) Math.PI * 2.0f);
                             new new
 BoundingSphere( Point3d(0.0, 0.0, 
                    return
 objRoot;
          public
 HelloUniverse() {
                    setLayout (new BorderLayout () ) ;
                    Canvas3D c = new Canvas3D(config);
                    SimpleUniverse u = new SimpleUniverse(c);
          public static void main(String[] args) {<br>
new MainFrame(new HelloUniverse(), 256, 256);

/**
* Ez a fuggveny letrehozza a scene graph objektumot.
                   TransformGroup(); 
                             objTrans.setCapability 
                    (TransformGroup.ALLOW_TRANSFORM_WRITE);
                   objRoot.addChild(objTrans);
                   RotationInterpolator rotator =
objTrans, yAxis, 0.0f,
                   BoundingSphere bounds =
0.0), 100.0);
                    rotator.setSchedulingBounds(bounds);
                   objRoot.addChild(rotator);
                   objRoot.compile();
          }
/**

* Ez egy uj obketkumot hoz letre.
                   GraphicsConfiguration config =
SimpleUniverse.getPreferredConfiguration();
                    add( , c);
"Center"
                   BranchGroup scene = createSceneGraph();
u.getViewingPlatform().setNominalViewingTransform();
                   u.addBranchGraph(scene);
          }

* Ezzel futtatjuk a programot
          }
          **/
          **/
          /**
          **/
                   // Ez lesz a graf "gyokere"
                   // Hozzuk letre a transzformacios csoportot, 
                   // melynek beallitjuk azt a tulajdonsagat, hogy 
                   // futas kozben modisithato legyen. 
                   //Adjuk hozza ezt az obejktumot a grafhoz.
                   // Hozzunk letre egy egyszeru objektumot, pld egy 
szines kockat
                   // Hozzunk letre egy viselkedes objektumot, amely 
szerep
                   // az lesz, hogy elvegzi a szukseges 
transzformaciot a
                   // megfelelo transfrom groupon.
                   // Forditsuk le a grafot
                   // hasznaljuk a SimpleUniverse osztalyt, hogy 
 megkimeljuk
                   // magunkat sok munkatol
                   // Hozzuk letre a scene graphot.
                   // Kis modositas, hogy a "legjobb" ralatast 
kapjuk a vilagra.
```
**}**

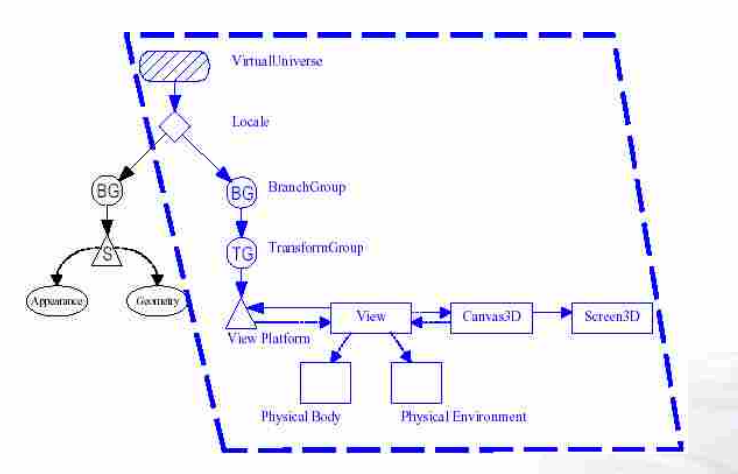

Akiknek a fantáziáját megragadtam ezzel a kis bemutatóval, annak javallom, hogy mélyebben tanulmányozza ezt a java kiterjesztést, hisz nagyon "handy tool"-t kap a kezébe 3D világok tervezéséhez.

grafika

bárhol

avagy